# **Dell OptiPlex 3280 All-in-One**

Konfiguracja i dane techniczne

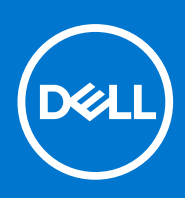

**Model regulacji: W21B Typ regulacji: W21B001 Sierpień 2021 Wer. A02**

### Uwagi, przestrogi i ostrzeżenia

**UWAGA:** Napis UWAGA oznacza ważną wiadomość, która pomoże lepiej wykorzystać komputer.

**OSTRZEŻENIE: Napis PRZESTROGA informuje o sytuacjach, w których występuje ryzyko uszkodzenia sprzętu lub utraty danych, i przedstawia sposoby uniknięcia problemu.**

**PRZESTROGA: Napis OSTRZEŻENIE informuje o sytuacjach, w których występuje ryzyko uszkodzenia sprzętu, obrażeń ciała lub śmierci.**

© 2020–2021 Dell Inc. lub podmioty zależne. Wszelkie prawa zastrzeżone. Dell, EMC i inne znaki towarowe są znakami towarowymi firmy Dell Inc. lub jej spółek zależnych. Inne znaki towarowe mogą być znakami towarowymi ich właścicieli.

# Spis treści

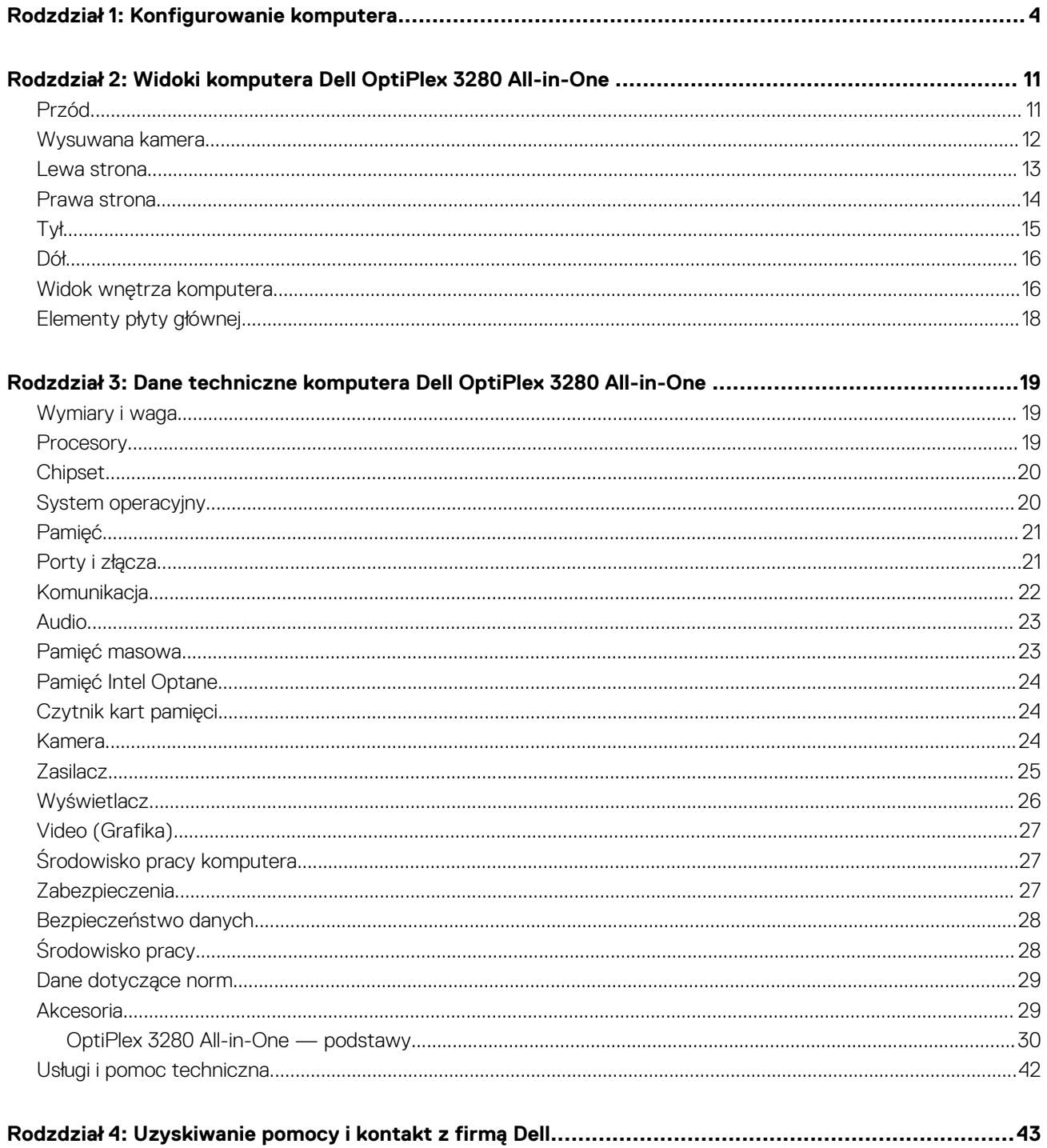

# **Konfigurowanie komputera**

### <span id="page-3-0"></span>**Kroki**

1. Rozłóż podstawę.

### **Tabela 1. Instalowanie podstawek**

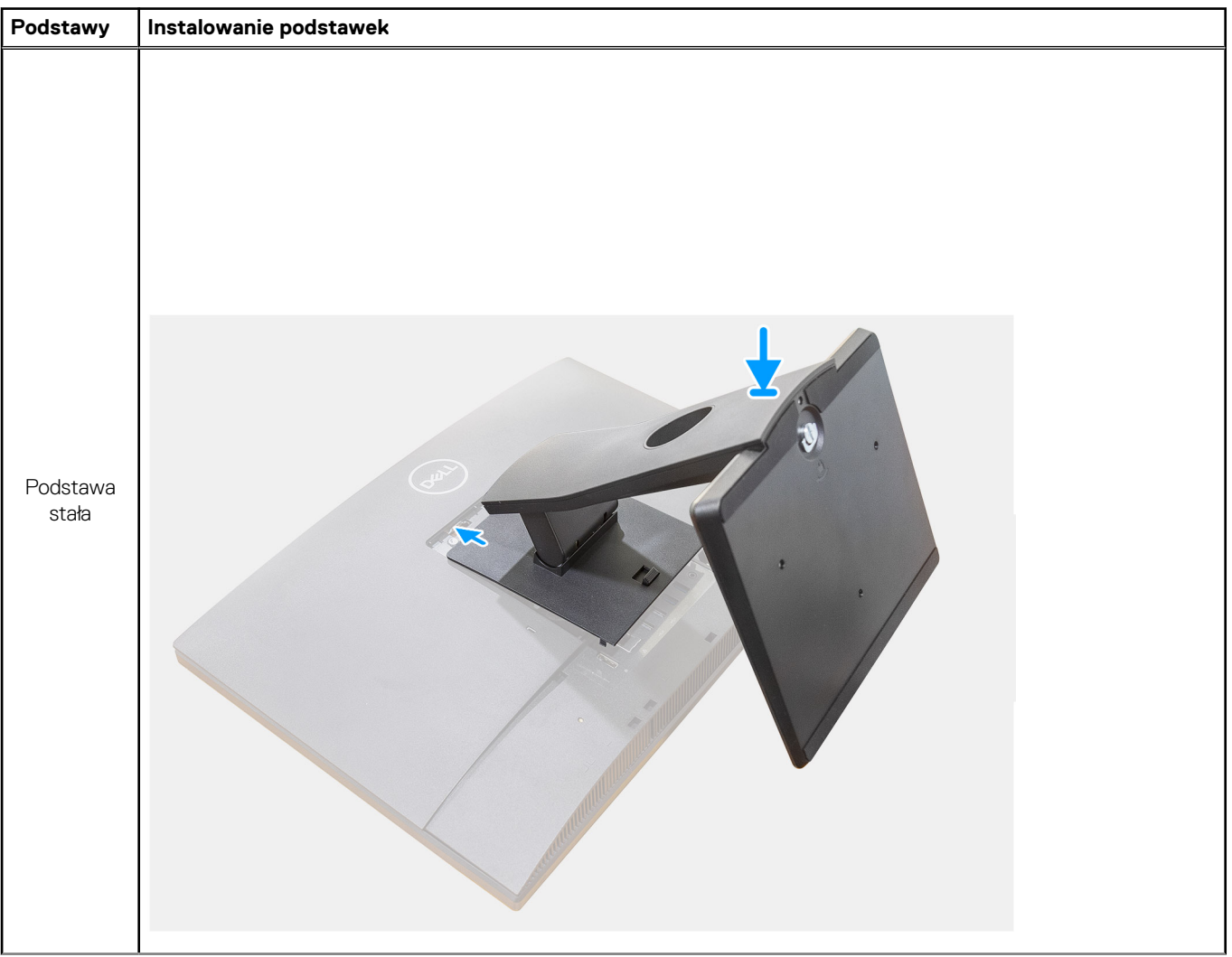

### **Tabela 1. Instalowanie podstawek (cd.)**

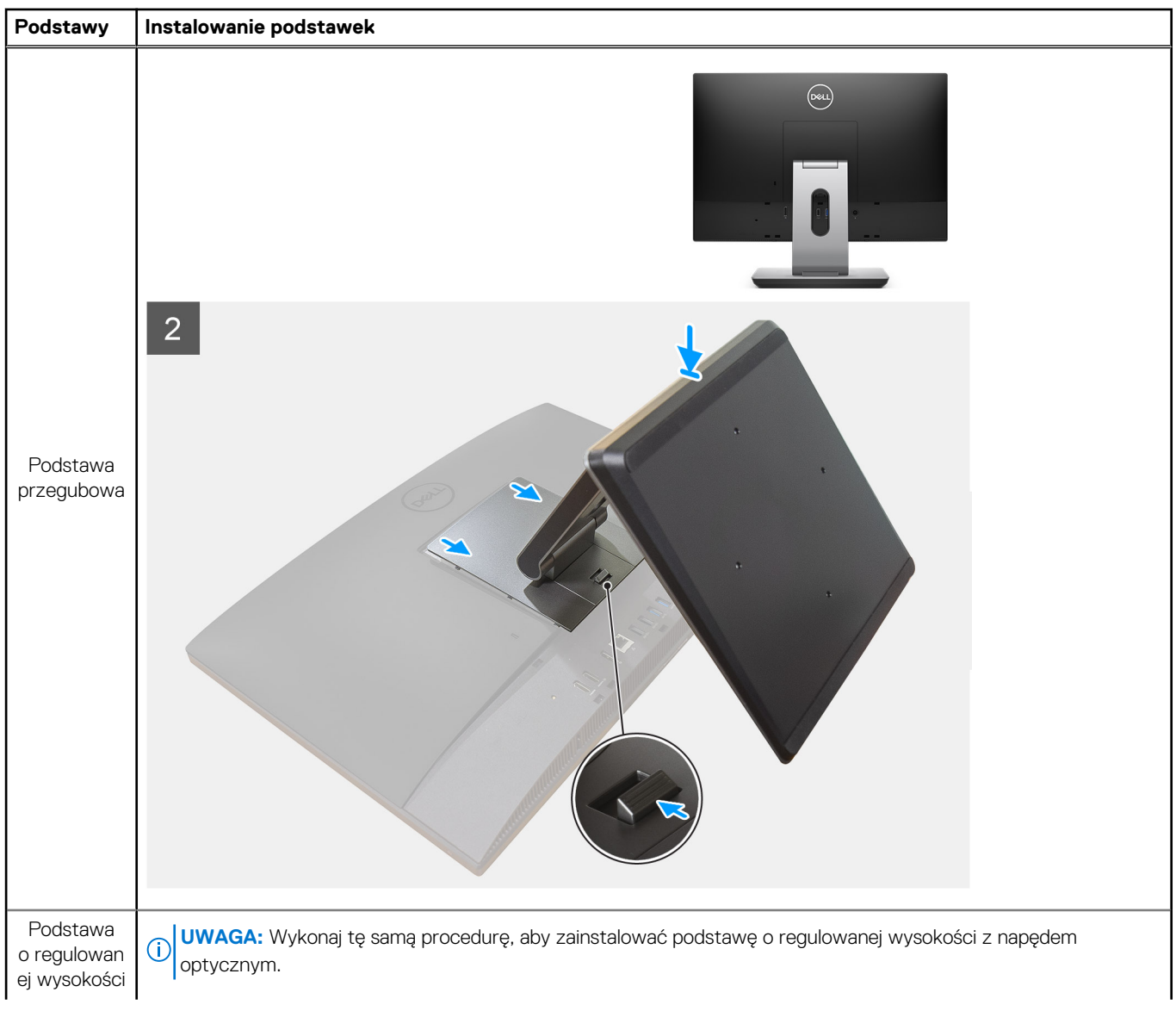

### **Tabela 1. Instalowanie podstawek (cd.)**

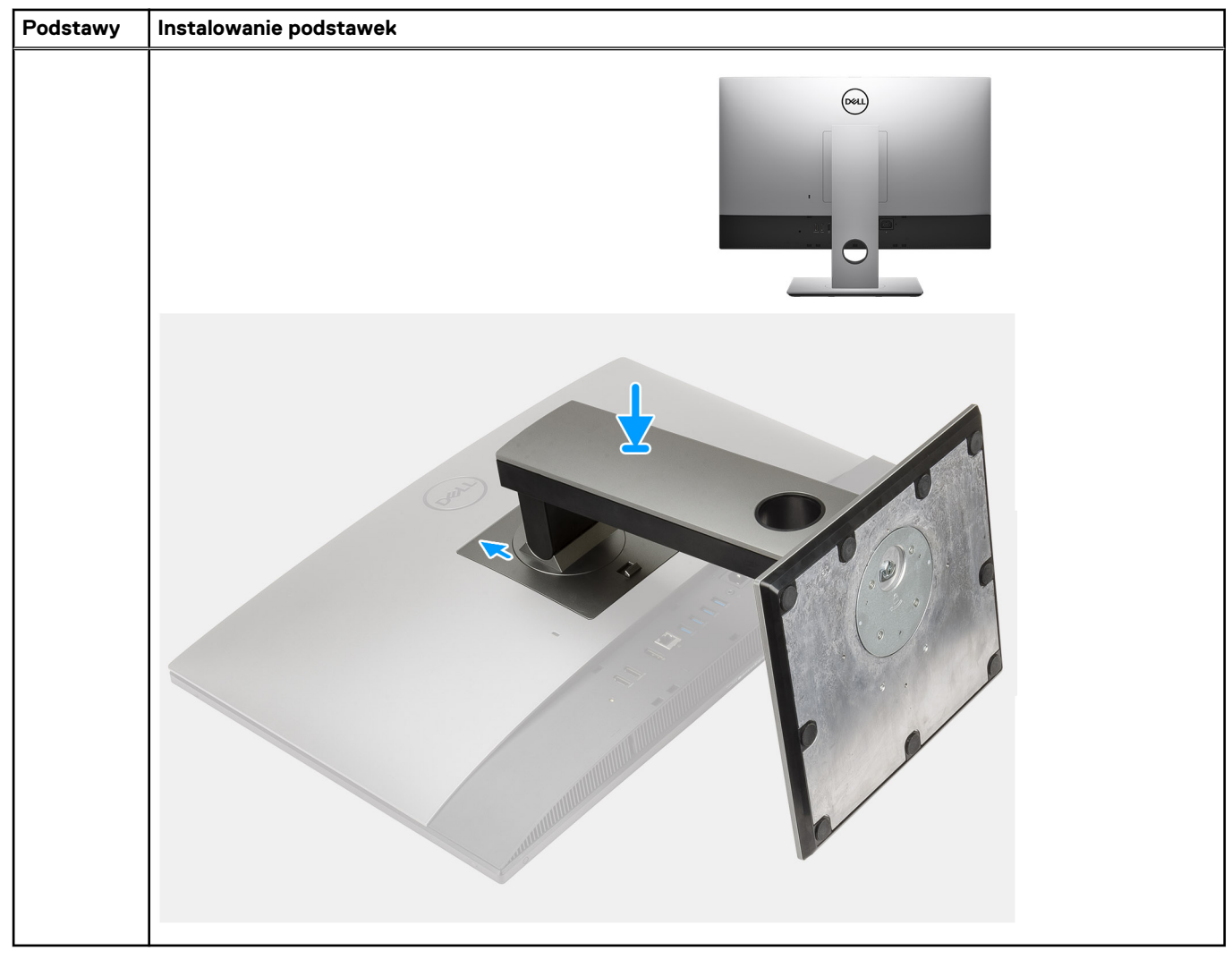

### 2. Podłącz klawiaturę i mysz.

**UWAGA:** Odpowiednie instrukcje zawiera dokumentacja dostarczona z klawiaturą i myszą.

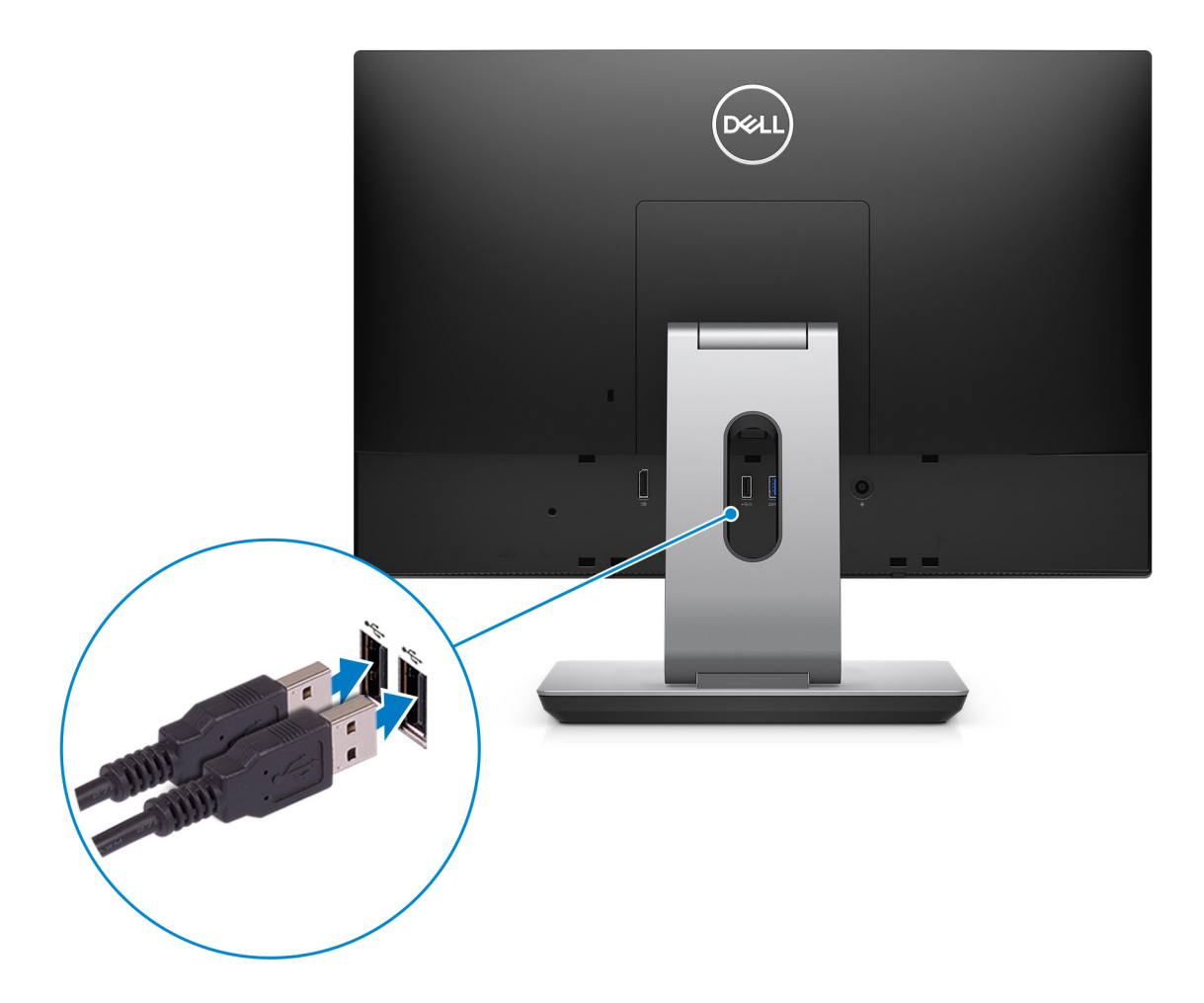

3. Poprowadź kabel przez podstawę, a następnie podłącz kabel zasilania.

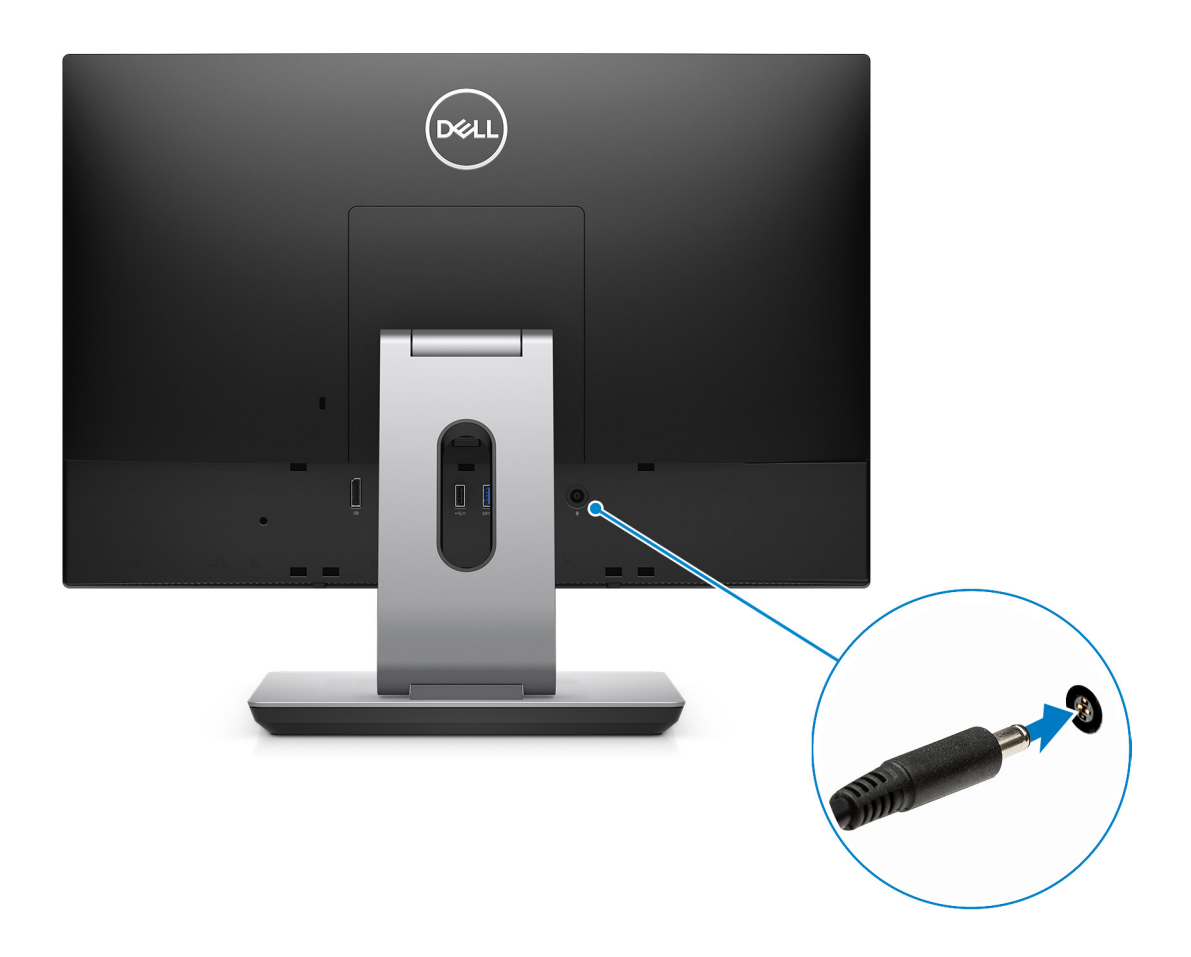

4. Naciśnij przycisk zasilania.

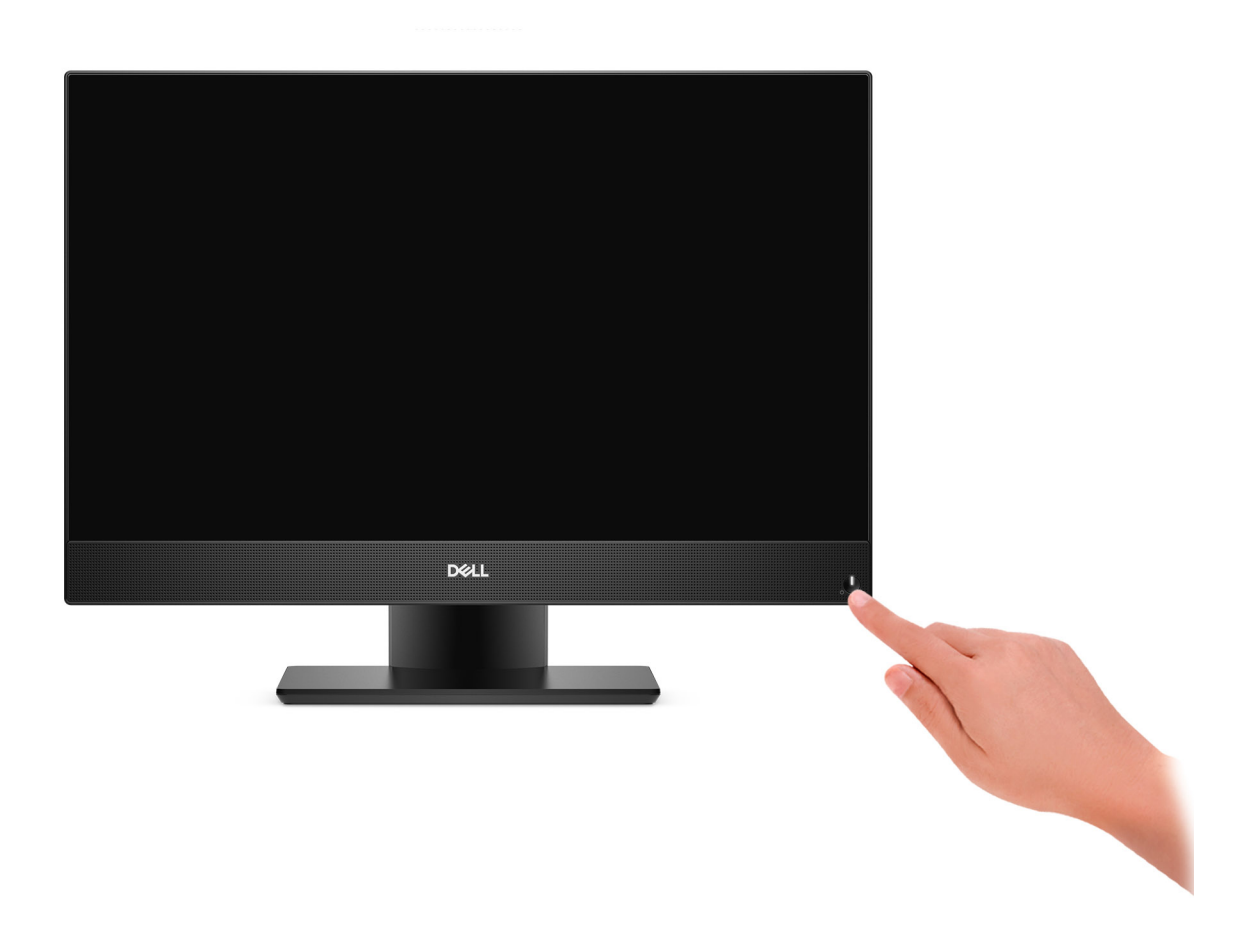

#### 5. Dokończ konfigurowanie systemu Windows.

Postępuj zgodnie z instrukcjami wyświetlanymi na ekranie, aby ukończyć konfigurowanie. Firma Dell zaleca wykonanie następujących czynności podczas konfigurowania:

● Połączenie z siecią w celu aktualizowania systemu Windows.

**UWAGA:** Jeśli nawiązujesz połączenie z zabezpieczoną siecią bezprzewodową, po wyświetleniu monitu wprowadź hasło dostępu do sieci.

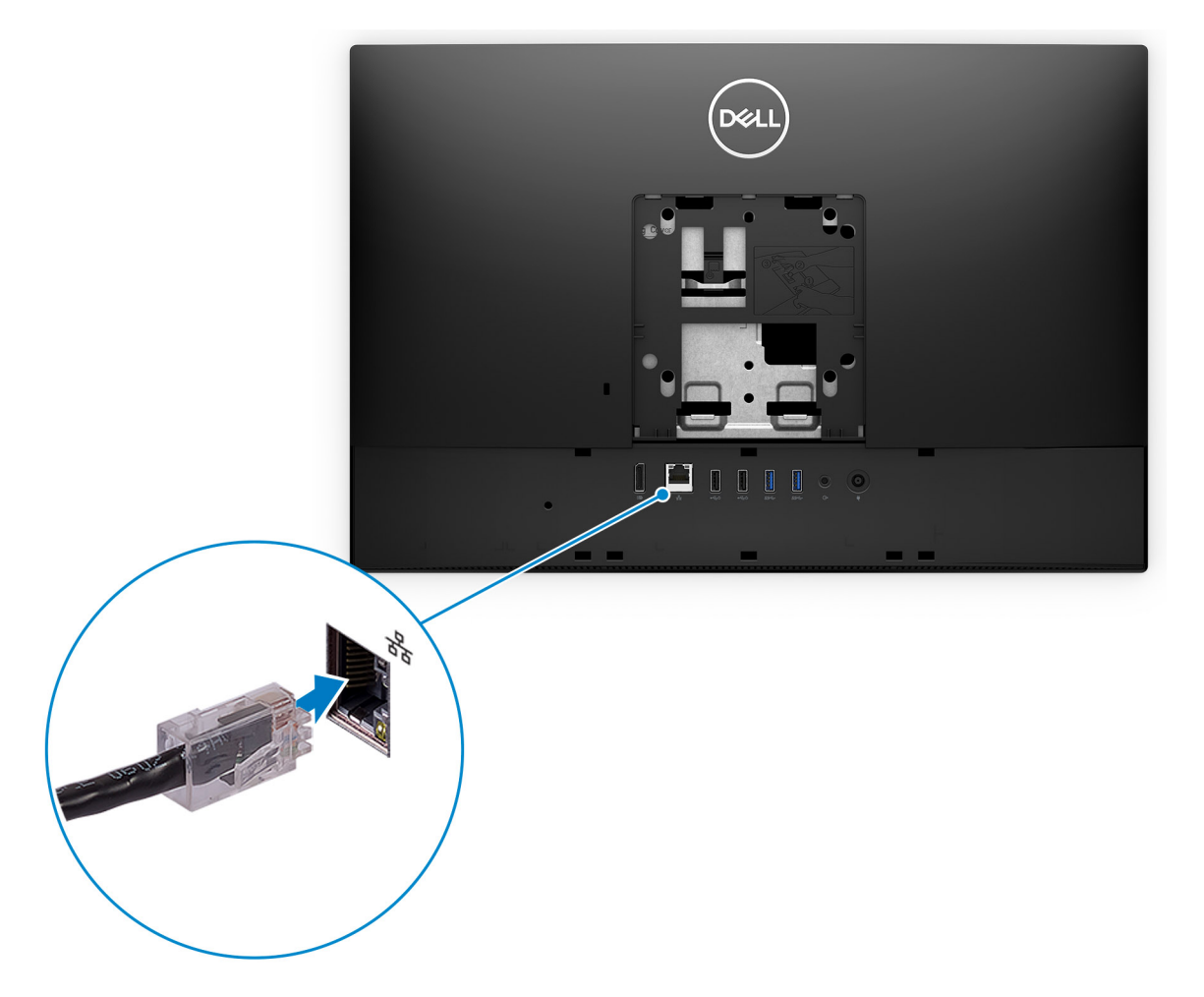

- Po połączeniu z Internetem zaloguj się do konta Microsoft lub utwórz je. Jeśli nie podłączono do Internetu, utwórz konto offline.
- Na ekranie **Wsparcie i ochrona** wprowadź swoje dane kontaktowe.
- 6. Zlokalizuj aplikacje firmy Dell w menu Start systemu Windows (zalecane)

### **Tabela 2. Odszukaj aplikacje firmy Dell**

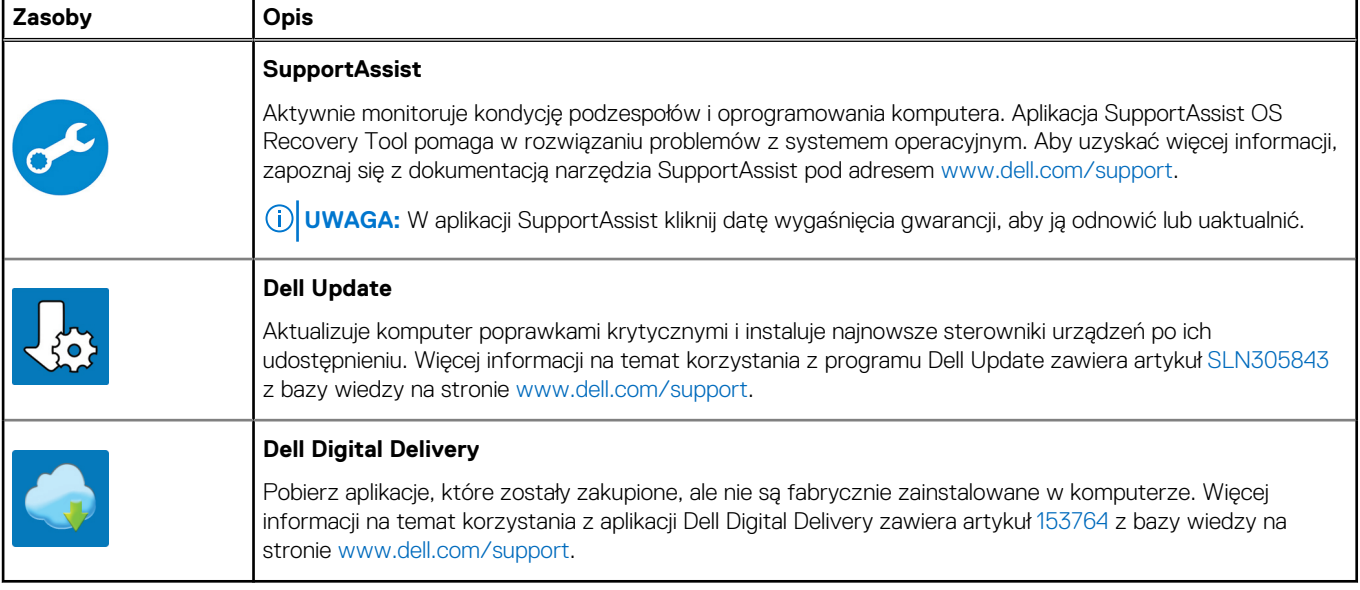

# <span id="page-10-0"></span>**Widoki komputera Dell OptiPlex 3280 All-in-One**

## **Przód**

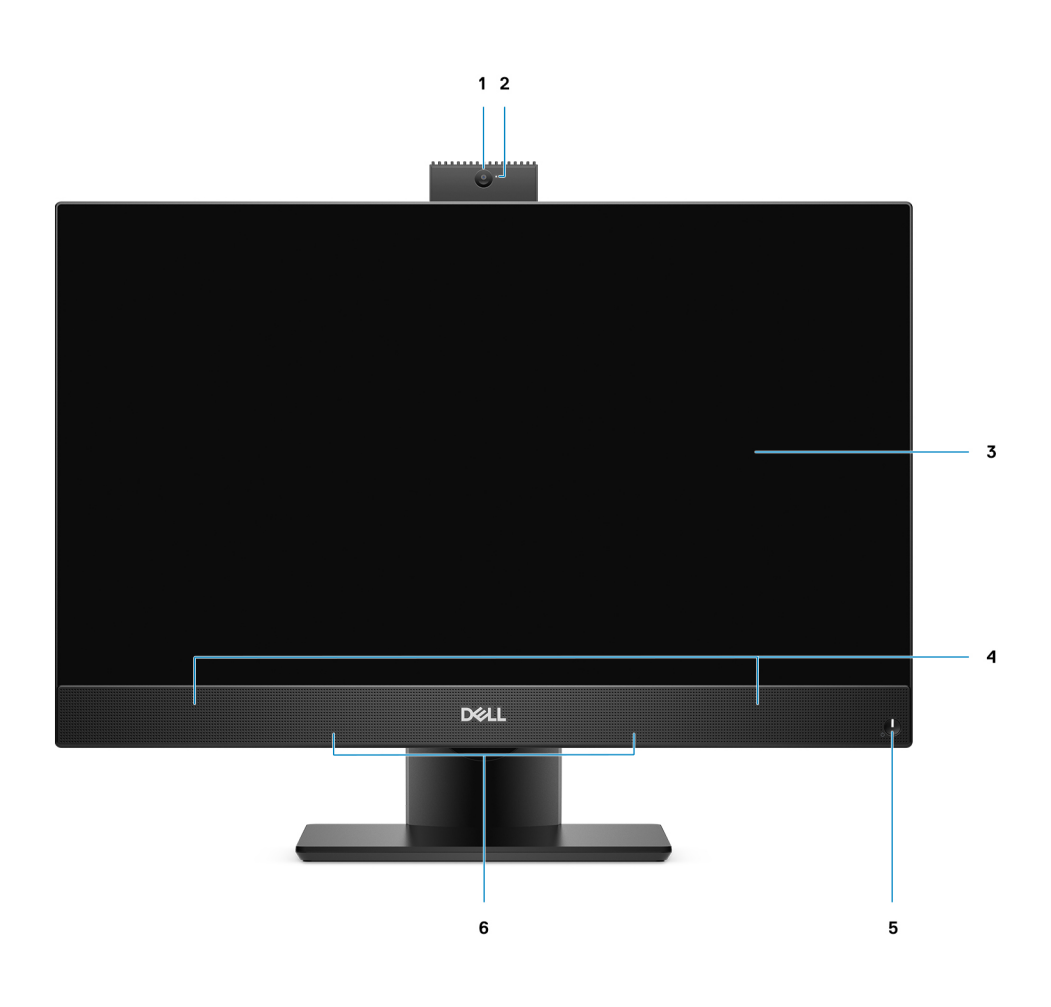

- 1. Kamera internetowa Full HD 2. Lampka stanu kamery
- 3. Wyświetlacz 4. Głośniki
- 5. Przycisk zasilania/wskaźnik stanu zasilania 6. Mikrofony kierunkowe
- 
- -

## <span id="page-11-0"></span>**Wysuwana kamera**

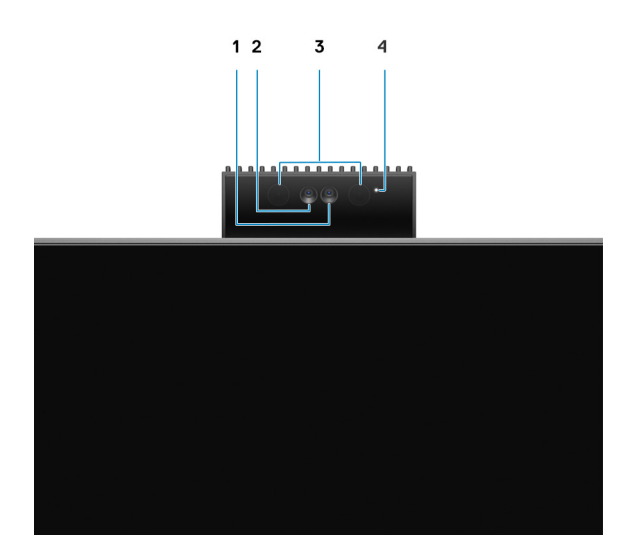

**UWAGA:** W zależności od zamówionej konfiguracji komputer może nie mieć kamery, mieć tylko kamerę Full HD lub zarówno kamerę Full HD, jak i kamerę na podczerwień.

- 1. Kamera Full HD
- 2. Kamer na podczerwień
- 3. Nadajnik podczerwieni
- 4. Lampka stanu kamery

### <span id="page-12-0"></span>**Lewa strona**

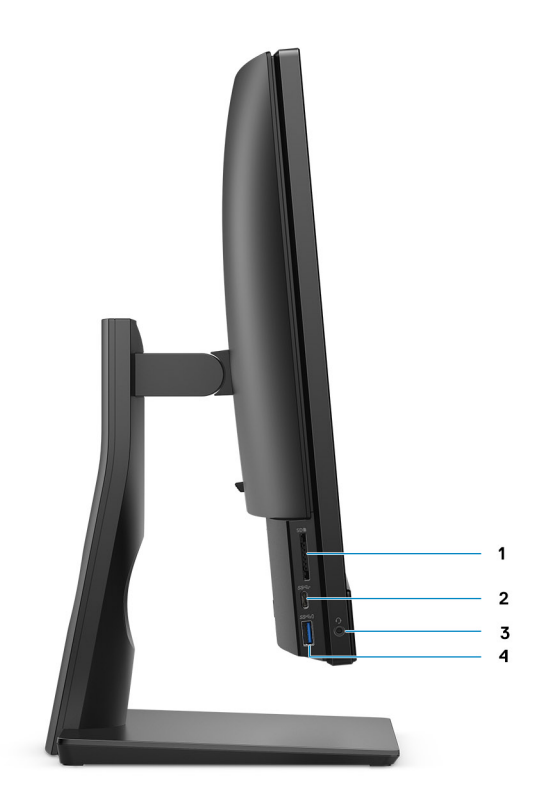

- 
- 
- 1. Gniazdo na karty SD 3.0 2. Port USB 3.2 Type-C pierwszej generacji
- 3. Uniwersalne gniazdo audio 4. Port USB 3.2 Type-A pierwszej generacji z funkcją PowerShare

## <span id="page-13-0"></span>**Prawa strona**

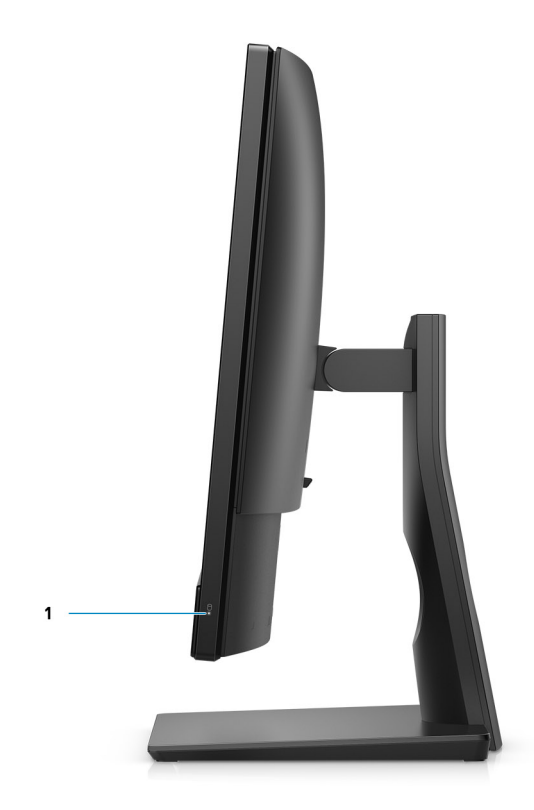

1. Wskaźnik stanu dysku twardego

<span id="page-14-0"></span>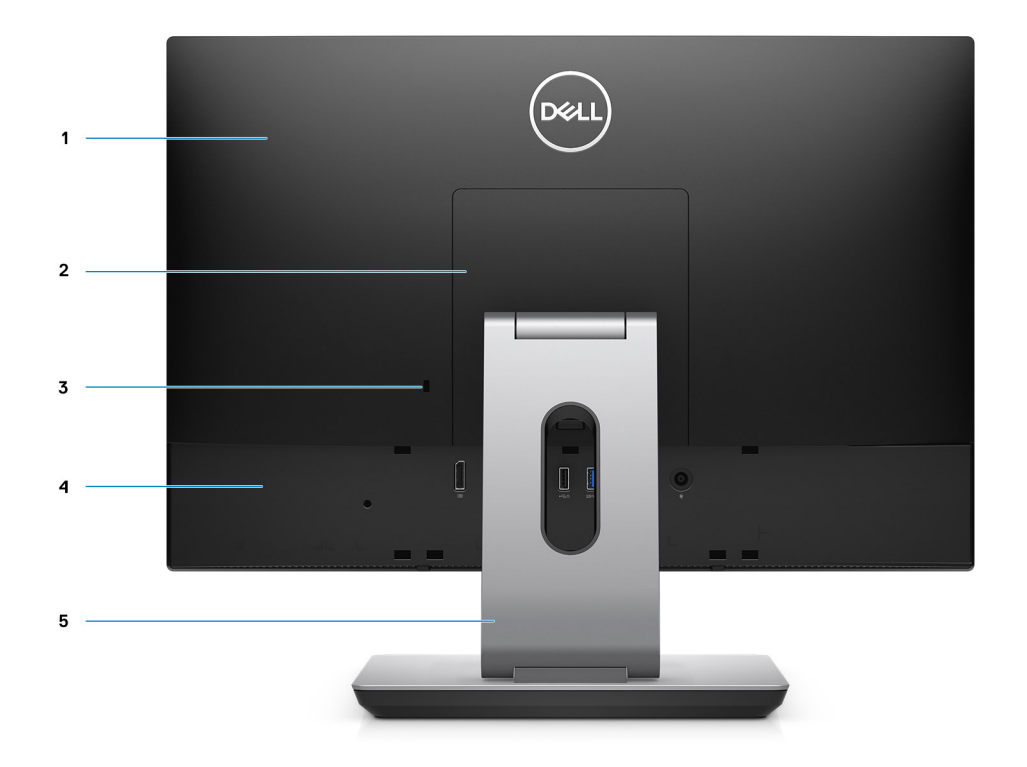

- 
- 3. Gniazdo linki zabezpieczającej Kensington 4. Tylna pokrywa dolna
- 5. Podstawka
- 1. Pokrywa tylna 2. Pokrywa podstawki
	-

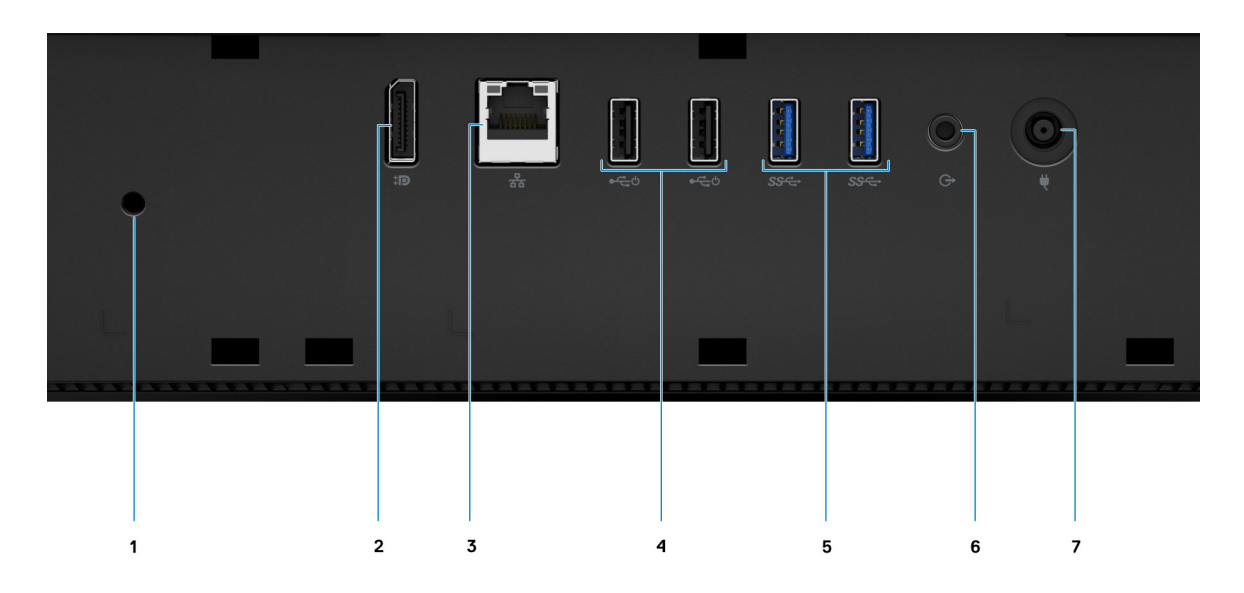

- 
- 1. Otwór na śrubę osłony kabli 2. Gniazdo DP++ 1.4/HDCP 2.3
- 
- 5. Porty USB 3.2 Type-A pierwszej generacji 6. Wyjście liniowe audio
- 7. Złącze zasilania
- <span id="page-15-0"></span>3. Port RJ-45 10/100/1000 Mb/s 4. Porty USB 2.0 z funkcją Smart Power
	-

# **Dół**

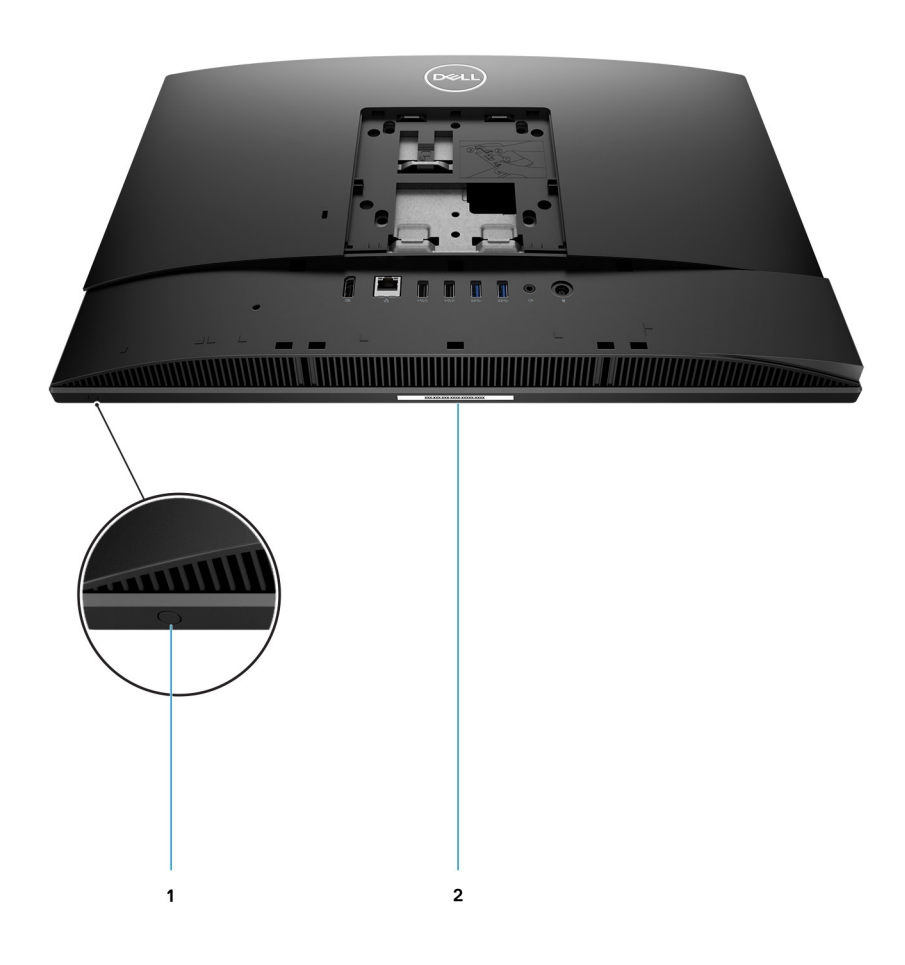

- 1. Wbudowany przycisk autotestu wyświetlacza
- 2. Etykieta z kodem Service Tag

# **Widok wnętrza komputera**

**UWAGA:** Wygląd radiatora może się różnić w zależności od zamówionej konfiguracji karty graficznej.

![](_page_16_Picture_0.jpeg)

- 
- 
- 5. Wentylator systemowy 6. Moduł pamięci
- 
- 9. Boczny panel we/wy 10. Głośniki
- 11. Płyta przycisku zasilania 12. Mikrofony
- 13. karta sieci bezprzewodowej
- 1. Płyta główna 2. Zestaw kamery
- 3. Radiator 4. Złącze PCIe na dysk SSD M.2 2230/2280 lub pamięć Intel Optane
	-
- 7. Dysk twardy **8. Bateria pastylkowa** 
	-
	-

# <span id="page-17-0"></span>**Elementy płyty głównej**

![](_page_17_Picture_1.jpeg)

- 
- 
- 5. Złącze kabla wentylatora systemowego 6. Moduł pamięci
- 7. Złącze kabla karty debugowania eSPI 8. Złącze debugowania EC
- 9. Złącze dysku twardego 10. Bateria pastylkowa
- 11. Złącze kabla modułu mikrofonu 12. Złącze kabla sygnałowego SIO
- 
- 
- 
- 19. Złącze kabla podświetlenia ekranu
- 1. Procesor 2. Złącze kabla kamery
- 3. Złącze kabla ekranu dotykowego 4. Złącze PCIe na dysk SSD M.2 2230/2280 lub pamięć Intel **Optane** 
	-
	-
	-
	-
- 13. Złącze kabla głośnika 14. Złącze kabla karty dźwiękowej
- 15. Złącze kabla zasilania SIO 16. Złącze kabla wyświetlacza
- 17. Złącze M.2 sieci WLAN 18. Złącze kabla przycisku zasilania

**3**

# <span id="page-18-0"></span>**Dane techniczne komputera Dell OptiPlex 3280 All-in-One**

# **Wymiary i waga**

### **Tabela 3. Wymiary i waga**

![](_page_18_Picture_213.jpeg)

## **Procesory**

**(i)** UWAGA: Produkty Global Standard Products (GSP) należą do grupy produktów firmy Dell, których dostępność oraz synchronizacja wymiany są zarządzane w skali światowej. Zapewniają dostępność tej samej platformy na całym świecie. Umożliwia to klientom zmniejszenie liczby używanych konfiguracji, a co za tym idzie również kosztów. Umożliwia to również firmom implementowanie globalnych standardów informatycznych przez wybór określonych konfiguracji produktów na całym świecie.

Device Guard (DG) i Credential Guard (CG) to nowe funkcje zabezpieczeń, które są obecnie dostępne tylko w systemie Windows 10 Enterprise. Funkcja Device Guard jest połączeniem funkcji zabezpieczeń sprzętu i oprogramowania dla przedsiębiorstw. Po ich skonfigurowaniu urządzenie zostaje zablokowane i można na nim uruchamiać tylko zaufane aplikacje. Niezaufanych aplikacji nie będzie można uruchamiać. Funkcja Credential Guard używa zabezpieczeń opartych na wirtualizacji w celu odizolowania kluczy tajnych (poświadczeń), dzięki czemu tylko uprzywilejowane oprogramowanie systemowe może uzyskać do nich dostęp. Nieautoryzowany dostęp do tych kluczy tajnych może prowadzić do ataków związanych z kradzieżą poświadczeń. Funkcja Credential Guard zapobiega takim atakom, chroniąc wartości haszujące haseł NTLM i bilety Kerberos TGT.

**UWAGA:** Numery procesorów nie określają ich wydajności. Dostępność procesorów może ulec zmianie i może się różnić w zależności od regionu/kraju.

### **Tabela 4. Procesory**

![](_page_18_Picture_214.jpeg)

### <span id="page-19-0"></span>**Tabela 4. Procesory (cd.)**

![](_page_19_Picture_289.jpeg)

# **Chipset**

### **Tabela 5. Chipset**

![](_page_19_Picture_290.jpeg)

# **System operacyjny**

Dell OptiPlex 3280 All-in-One obsługuje następujące systemy operacyjne:

- Windows 11 Home, 64-bitowy
- Windows 11 Pro, 64-bitowy
- Windows 11 Pro National Academic, 64-bitowy
- Windows 10 Home, wersja 64-bitowa
- Windows 10 Pro (64-bitowy)
- Windows 10 Pro Education, 64-bitowy
- <span id="page-20-0"></span>● Windows 10 IoT Enterprise 2019 LTSC (tylko OEM)
- Ubuntu 18.04 LTS (64-bitowy)
- Neokylin 7.0

# **Pamięć**

W poniższej tabeli przedstawiono dane techniczne pamięci komputera Dell OptiPlex 3280 All-in-One :

### **Tabela 6. Dane techniczne pamięci**

![](_page_20_Picture_189.jpeg)

# **Porty i złącza**

### **Tabela 7. Zewnętrzne porty i złącza**

![](_page_20_Picture_190.jpeg)

### <span id="page-21-0"></span>**Tabela 7. Zewnętrzne porty i złącza (cd.)**

![](_page_21_Picture_242.jpeg)

### **Tabela 8. Wewnętrzne porty i złącza pamięci masowej**

![](_page_21_Picture_243.jpeg)

# **Komunikacja**

### **Ethernet**

### **Tabela 9. Ethernet — dane techniczne**

![](_page_21_Picture_244.jpeg)

### Moduł łączności bezprzewodowej

### **Tabela 10. Dane techniczne modułu sieci bezprzewodowej**

![](_page_21_Picture_245.jpeg)

# <span id="page-22-0"></span>**Audio**

### **Tabela 11. Dane techniczne audio**

![](_page_22_Picture_206.jpeg)

## **Pamięć masowa**

Komputer obsługuje następujące konfiguracje:

- Jeden napęd dysku twardego 2,5"
- Jedno gniazdo M.2 2230/2280 na dysk SSD (Class 35, 40)
- Jeden dysk SSD M.2 2230/2280 (Class 35, 40) i jeden dysk twardy 2,5"
- Dwa dyski SSD M.2 2230/2280 (Class 35, 40)
- Dwa dyski SSD M.2 2230/2280 (Class 35, 40) i jeden dysk twardy 2,5"
- Jeden dysk twardy 2,5" i jeden moduł pamięci Intel Optane M.2 16 GB
- Podstawowy dysk twardy komputera różni się w zależności od konfiguracji pamięci masowej. W przypadku komputerów:
- z dyskiem M.2 jest to dysk podstawowy
- bez dysku M.2 dyskiem podstawowym jest dysk twardy 2,5"
- Jeśli komputer jest wyposażony w pamięć M.2 Intel Optane 16 GB, dysk twardy 2,5" jest dyskiem podstawowym

### **Tabela 12. Specyfikacja pamięci masowej**

![](_page_22_Picture_207.jpeg)

### <span id="page-23-0"></span>**Tabela 12. Specyfikacja pamięci masowej (cd.)**

![](_page_23_Picture_174.jpeg)

# **Pamięć Intel Optane**

Pamięć Intel Optane działa tylko jako akcelerator pamięci masowej. Nie zastępuje ani nie uzupełnia pamięci operacyjnej (RAM) zainstalowanej w komputerze.

**UWAGA:** Pamięć Intel Optane jest obsługiwana na komputerach, które spełniają następujące wymagania:

- Procesor Intel Core i3/i5/i7 siódmej lub nowszej generacji
- 64-bitowy system Windows lub nowszy
- Najnowsza wersja sterownika Intel Rapid Storage Technology

### **Tabela 13. Pamięć Intel Optane**

![](_page_23_Picture_175.jpeg)

### **Czytnik kart pamięci**

#### **Tabela 14. Dane techniczne czytnika kart pamięci**

![](_page_23_Picture_176.jpeg)

### **Kamera**

#### **Tabela 15. Kamera internetowa Full HD na podczerwień (z obsługą funkcji Windows Hello)**

![](_page_23_Picture_177.jpeg)

### <span id="page-24-0"></span>**Tabela 15. Kamera internetowa Full HD na podczerwień (z obsługą funkcji Windows Hello) (cd.)**

![](_page_24_Picture_160.jpeg)

### **Tabela 16. Kamera internetowa Full HD**

![](_page_24_Picture_161.jpeg)

# **Zasilacz**

### **Tabela 17. Dane techniczne zasilacza**

![](_page_24_Picture_162.jpeg)

### <span id="page-25-0"></span>**Tabela 17. Dane techniczne zasilacza (cd.)**

![](_page_25_Picture_251.jpeg)

# **Wyświetlacz**

### **Tabela 18. Dane techniczne: wyświetlacz**

![](_page_25_Picture_252.jpeg)

### <span id="page-26-0"></span>**Tabela 18. Dane techniczne: wyświetlacz (cd.)**

![](_page_26_Picture_204.jpeg)

# **Video (Grafika)**

### **Tabela 19. Dane techniczne zintegrowanej karty graficznej**

![](_page_26_Picture_205.jpeg)

# **Środowisko pracy komputera**

**Poziom zanieczyszczeń w powietrzu:** G1 lub niższy, wg definicji w ISA-S71.04-1985

#### **Tabela 20. Środowisko pracy komputera**

![](_page_26_Picture_206.jpeg)

\* Mierzone z wykorzystaniem spektrum losowych wibracji, które symulują środowisko użytkownika.

† Mierzona za pomocą 2 ms pół-sinusoidalnego impulsu, gdy dysk twardy jest używany.

# **Zabezpieczenia**

### **Tabela 21. Zabezpieczenia**

![](_page_26_Picture_207.jpeg)

### <span id="page-27-0"></span>**Tabela 21. Zabezpieczenia (cd.)**

![](_page_27_Picture_131.jpeg)

# **Bezpieczeństwo danych**

### **Tabela 22. Bezpieczeństwo danych**

![](_page_27_Picture_132.jpeg)

# **Środowisko pracy**

### **Tabela 23. Parametry środowiska**

![](_page_27_Picture_133.jpeg)

### <span id="page-28-0"></span>**Tabela 23. Parametry środowiska (cd.)**

![](_page_28_Picture_126.jpeg)

**UWAGA:** Opakowania z włókna drzewnego zawierają co najmniej 35% zawartości pochodzącej z recyklingu w stosunku do całkowitej wagi włókna drzewnego. Opakowania bez zawartości włókna drzewnego mogą być zgłaszane jako nieodpowiednie. Przewidywane kryteria wymagane w przypadku certyfikatu EPEAT 2018.

# **Dane dotyczące norm**

### **Tabela 24. Dane dotyczące norm**

![](_page_28_Picture_127.jpeg)

## **Akcesoria**

#### **Tabela 25. Akcesoria**

![](_page_28_Picture_128.jpeg)

### <span id="page-29-0"></span>**Tabela 25. Akcesoria (cd.)**

### **Akcesoria**

Niestandardowa blokada płytkowa Noble AiO, zamek szyfrowy Dell Combination Lock LC300, zamek Dell Premium Lock LP500, podwójna blokada Kensington, zamykana osłona portów firmy Dell

#### **Podstawy**

- Podstawa stała
- Podstawa przegubowa
- Podstawa o regulowanej wysokości
- Podstawa o regulowanej wysokości z napędem dysków optycznych

### **OptiPlex 3280 All-in-One — podstawy**

### **Podstawa stała**

![](_page_29_Picture_10.jpeg)

![](_page_30_Picture_0.jpeg)

![](_page_30_Picture_1.jpeg)

![](_page_31_Figure_0.jpeg)

![](_page_31_Figure_1.jpeg)

### **Podstawa o regulowanej wysokości**

![](_page_32_Picture_1.jpeg)

![](_page_33_Picture_0.jpeg)

![](_page_34_Figure_0.jpeg)

![](_page_34_Figure_1.jpeg)

![](_page_35_Figure_0.jpeg)

IMPALA SYSTEM ROTATE 90 DEGREE

### **Podstawa przegubowa do komputera All-in-One**

![](_page_36_Picture_1.jpeg)

![](_page_36_Figure_2.jpeg)

![](_page_37_Figure_0.jpeg)

![](_page_37_Figure_1.jpeg)

### **Podstawa o regulowanej wysokości z napędem optycznym**

![](_page_38_Picture_1.jpeg)

![](_page_39_Picture_0.jpeg)

![](_page_40_Figure_0.jpeg)

 $\frac{\partial}{\partial x}$ 

![](_page_40_Figure_1.jpeg)

<span id="page-41-0"></span>![](_page_41_Figure_0.jpeg)

# **Usługi i pomoc techniczna**

### **Tabela 26. Usługi i pomoc techniczna**

![](_page_41_Picture_70.jpeg)

# <span id="page-42-0"></span>**Uzyskiwanie pomocy i kontakt z firmą Dell**

## Narzędzia pomocy technicznej do samodzielnego wykorzystania

Aby uzyskać informacje i pomoc dotyczącą korzystania z produktów i usług firmy Dell, można skorzystać z następujących zasobów internetowych:

#### **Tabela 27. Narzędzia pomocy technicznej do samodzielnego wykorzystania**

![](_page_42_Picture_136.jpeg)

### Kontakt z firmą Dell

Aby skontaktować się z działem sprzedaży, pomocy technicznej lub obsługi klienta firmy Dell, zobacz [www.dell.com/contactdell](https://www.dell.com/contactdell).

**UWAGA:** Dostępność usług różni się w zależności od produktu i kraju, a niektóre z nich mogą być niedostępne w Twoim regionie.

**(i)** UWAGA: W przypadku braku aktywnego połączenia z Internetem informacje kontaktowe można znaleźć na fakturze, w dokumencie dostawy, na rachunku lub w katalogu produktów firmy Dell.